# 4CH(2CH)エンコーダカウンタ ER4C-04A, ER2C-04A

取扱説明書

図番4011, 4388 (改訂1)

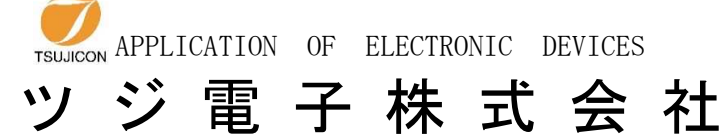

〒300-0013 茨城県土浦市神立町3739 TEL.029-832-3031㈹ FAX.029-832-2662 URL http://www.tsujicon.jp E-mail info2@tsuji-denshi.co.jp

#### 次  $\boxplus$

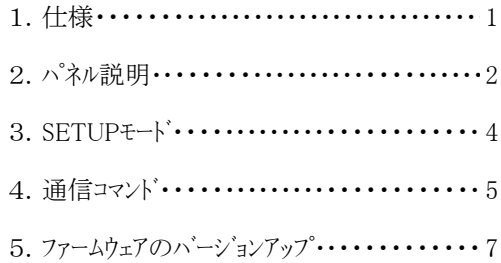

### 4CH(2CH) ENCORDER COUNTER <<ER4C-04A, ER2C-04A>>

#### 取扱説明書

- 1. 仕様
	- 1) 供給電源 AC100V-220V 50/60Hz
	- 2) 消費電力 100VA以下
	- 3) バックアップ 内蔵バッテリによる全カウンタ内容のバックアップ(約5年)
	- 4) カウンタ 32bit 10進数で±10桁(-2147483648 ~ 2147483647)
	- 5) プリセット機能 LCD表示データの押釦操作によるカウンタプリセット LAN通信により外部からカウンタプリセット
	- 6) Z相カウンタクリア機能 Z相入力信号によるカウンタクリア (チャンネル毎にLAN通信コマンドにより設定)
	- 7) スケーリング機能 パルスカウントに対応したスケーリング換算(換算値の有効桁数は15桁)  $\mathcal{A}$ <br>換算値 = (パルスカウント + オフセット) × 乗数 スケーリングパラメータ (チャンネル毎にLAN通信コマンドにより設定) ・オフセット 0~±2147483647 (初期値:0) •乗数 ±0.000001 ~ 999.999999 (初期値:1)
	- 8) 終端抵抗選択 ラインドライバタイプのエンコーダカウンタ使用時、 終端抵抗(120Ω)の有無を選択可能
	- 9) 表示部 ±7桁×4CH(2CH)表示 (カウントの表示範囲は -9999999~+9999999)
	- 10)接続可能エンコーダ インクリメンタルなA相B相のラインドライバ出力、 またはオープンコレクタ出力のエンコーダに対応
	- 11)外部通信方式 LAN (10/100BASE-T)
	- 12)外形寸法 (H)88 (W)482.6 (D)324.5
- 2. パネル説明
	- 1) フロントパネル面(4CH)

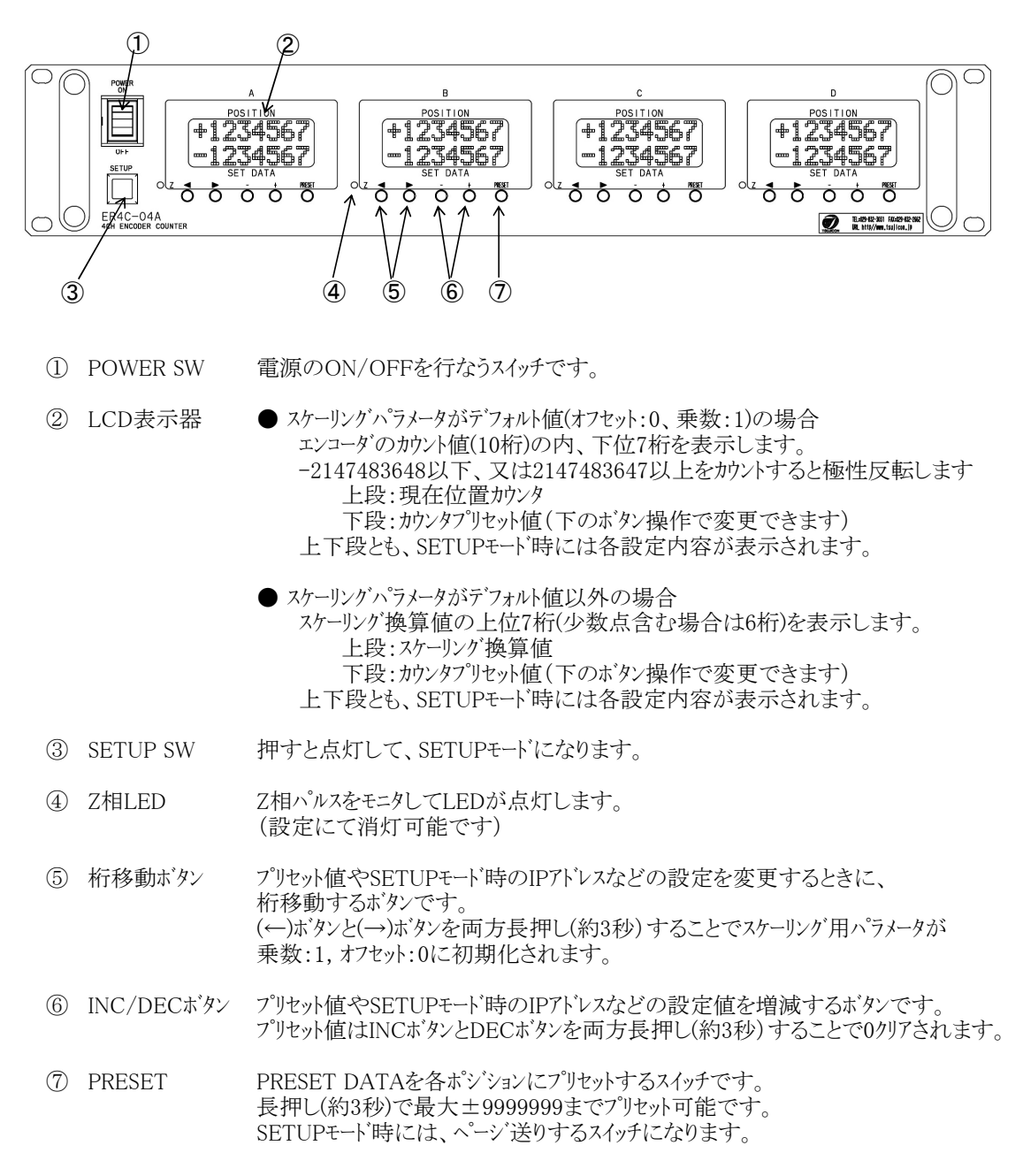

## 2) リヤパネル面(4CH)

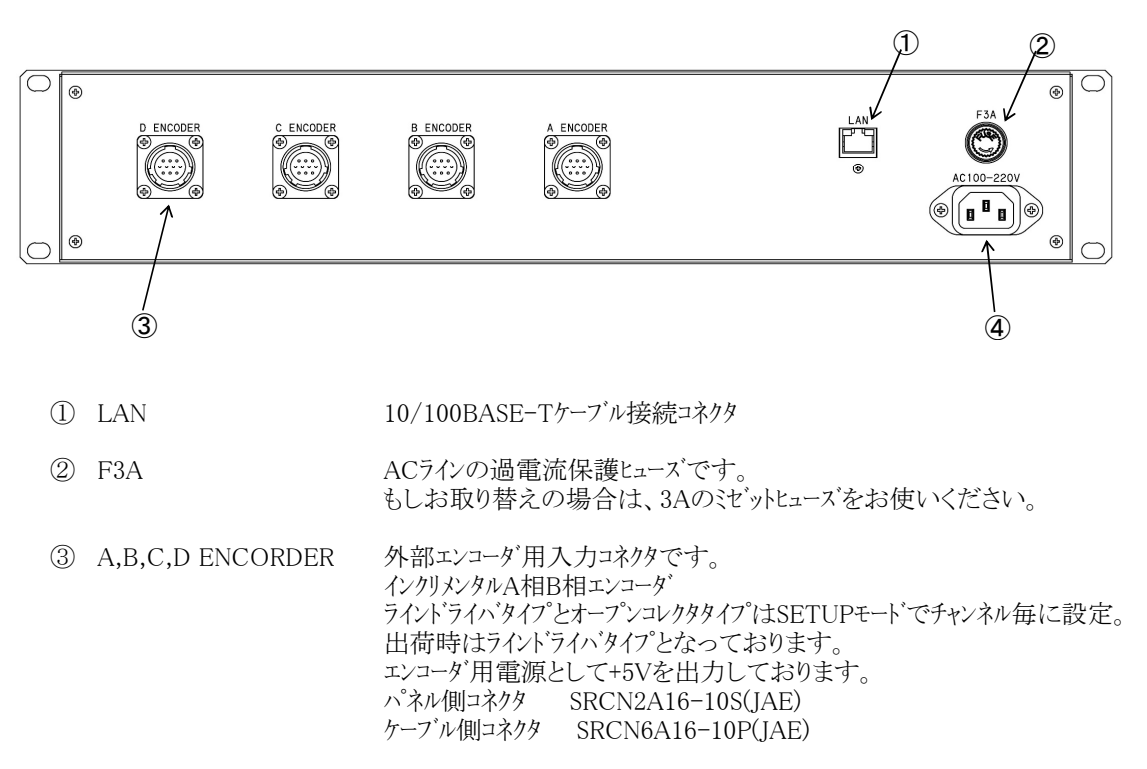

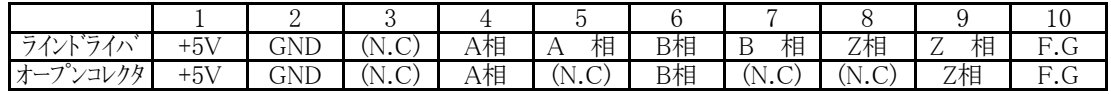

ラインドライバ入力部 (pin4-5間の場合。 pin6-7,pin8-9間も同様)

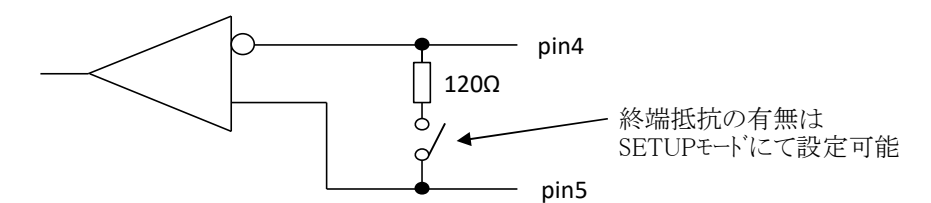

※ ラインドライバタイプ、且つ終端抵抗有の設定にしている場合、 当コネクタが未接続のチャンネルは、入力が不定状態となってしまう為 意図しないカウント値が表示される事があります。

④ AC100V-220V 電源のAC100V-220Vを供給する為のコンセントです。 (付属のACケーブルを御使用下さい。)

3. SETUPモード

本機の設定は、SETUPモードにて行います。 SETUPモード中は、カウント動作を停止しますので、ご注意下さい。

- 1) 設定準備と設定終了 電源をいれますと、数秒以内で使用可能になります。 MULT-P, DIR, Z-LED, ENCTYPE, LANCTRL, LAN IP:1, LAN IP2, Port noは、 前回電源オフ時の内容を保持しています。
	- a) SETUPボタンを押し、SETUPボタンのランプを点灯させます。 各チャンネルの表示器の内容が、通常表示から設定表示のページになります。

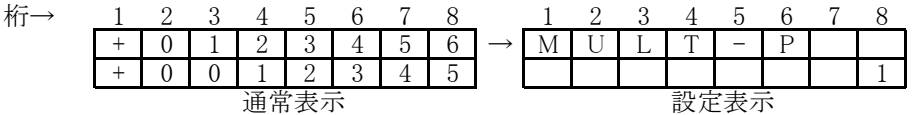

設定表示では、LCDのすぐ下にある(+)/(-)ボタンでデータを変更することができます。 変更する内容によって、カーソルが現れたり消えたりします。 カーソルが現れた場合は、(←)/(→)ボタンで変更する桁や内容を指定できます。 PRESETボタンを押してページを進めることができます。 設定内容の順は以下の通りです。 MULT-P  $\rightarrow$  DIR  $\rightarrow$  Z-LED  $\rightarrow$  ENCTYPE  $\rightarrow$  TERMINTR  $\rightarrow$ 

LAN IP:1  $\rightarrow$  LAN IP:2  $\rightarrow$  Port no  $\rightarrow$  MAC LAN IP:1からMACは、本体共通の内容なので、AチャンネルのLCDにのみ表示されます。 なお、MACは読み取りのみで変更はできません。

b) SETUPボタンを押し、SETUPボタンのランプを消灯させると、SETUPモードから抜けられます。 各チャンネルの表示器の内容が通常表示に戻り、以降は新しい設定内容で動作します。 ただし、LAN IP:1とLAN IP2(IPアドレス)、Port no(ポート番号)は、SETUPモードから抜けた だけでは変更されません。本体の停復電をする必要があります。

以下は、SETUPモードに入った状態での設定操作の説明になります。

- 2) MULT-P(エンコーダ入力パルス)の逓倍設定 (+)/(-)ボタンで、1逓倍/2逓倍/4逓倍を選択します。
- 3) DIR(回転方向)とカウンタのUP、DOWNの対応設定 (+)/(-)ボタンで、CW/CCWのU(UP)/D(DOWN)を選択します。
- 4) Z-LED(Z相パルスモニタLED)の設定 (+)/(-)ボタンで、ENABLE/DISABLEを選択します。
- 5) ENCTYPE(エンコーダの出力形態)の設定 (+)/(-)ボタンで、L.D(ラインドライバ)/O.C(オープンコレクタ)を選択します。
- 6) TERMINTR(終端抵抗120Ω)の設定 (+)/(-)ボタンで、ENABLE/DISABLEを選択します。
- 7) LAN IP:1(IPアドレスの上位2バイト)の設定 (+)/(-)ボタンと(←)/(→)ボタンでIPアドレスを設定します。 設定値は10進数表現です。デフォルトは192.168.です。
- 8) LAN IP:2(IPアドレスの下位2バイト)の設定 (+)/(-)ボタンと(←)/(→)ボタンでIPアドレスを設定します。 設定値は10進数表現です。デフォルトは.1.55です。
- 9) Port no(ポート番号)の設定 (+)/(-)ボタンと(←)/(→)ボタンでポート番号を設定します。 設定値は10進数表現です。デフォルトは07777です。
- 10) MAC (LANポートのMACアドレス)の確認 表示データは確認のみで、変更できません。

## 4. 通信コマンド

- 1) デリミタは"CR+LF"固定です。
- 2) 命令形式以外のフォーマットは無視いたします。

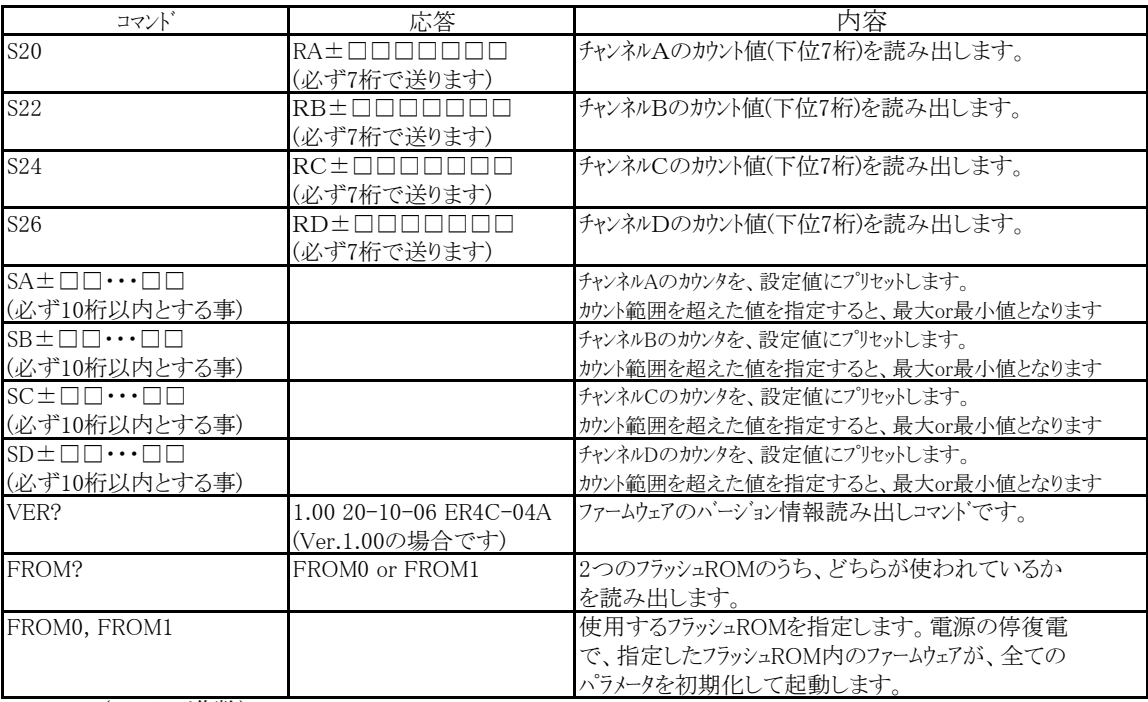

(□は10進数)

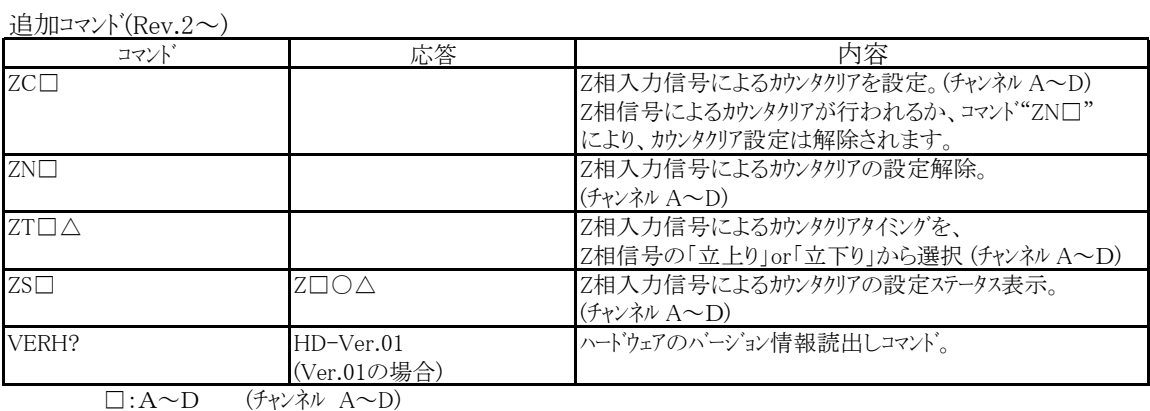

○:C or N (C:クリア設定あり, N:クリア設定なし)

△:U or D (U:立上り, D:立下り)

※ カウンタが1逓倍時は、Z相信号によるクリアタイミング設定の「立上り」or「立下り」は無視され、 Z相信号が入力されたことを判断してから最初のカウントのタイミングに同期してカウンタがクリアされます。

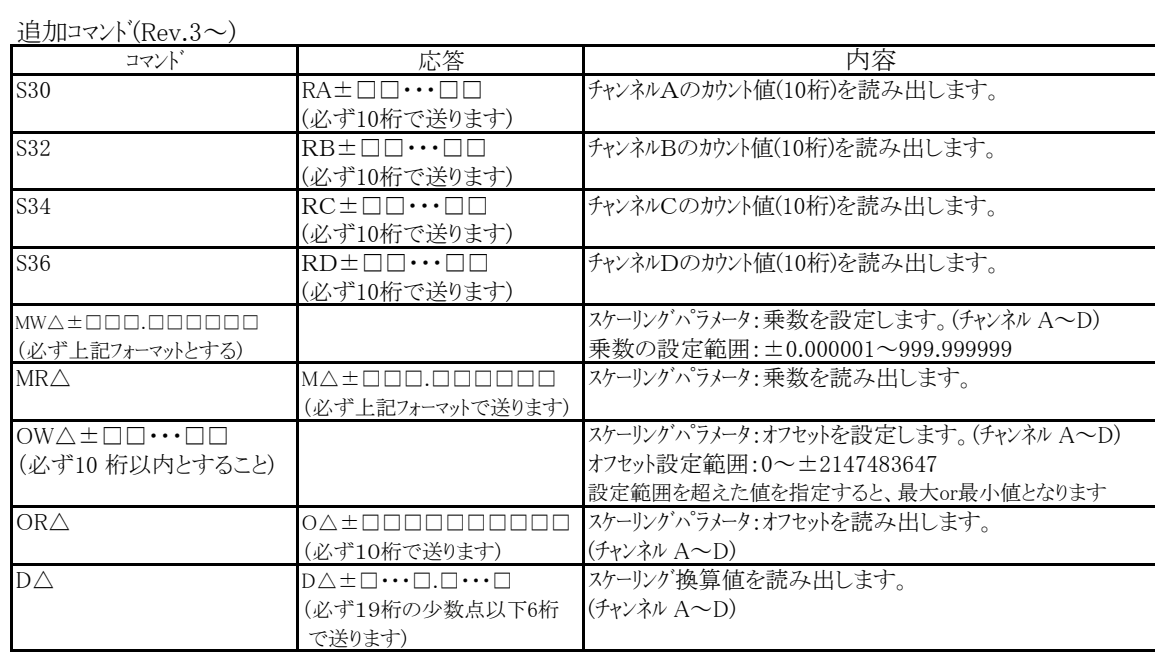

□:10進数

△:A~D (チャンネル A~D)

#### 5. ファームウェアのバージョンアップ

ファームウェアのバージョンアップが通信環境を使って行えます。 ファームウェアのバージョンアップ時には、安全のため本機とエンコーダとの接続を切った状態で行ってください。

ツジ電子のホームページからバージョンアップファイル送信用ソフト(Windows用)をダウンロードしてお使いください。

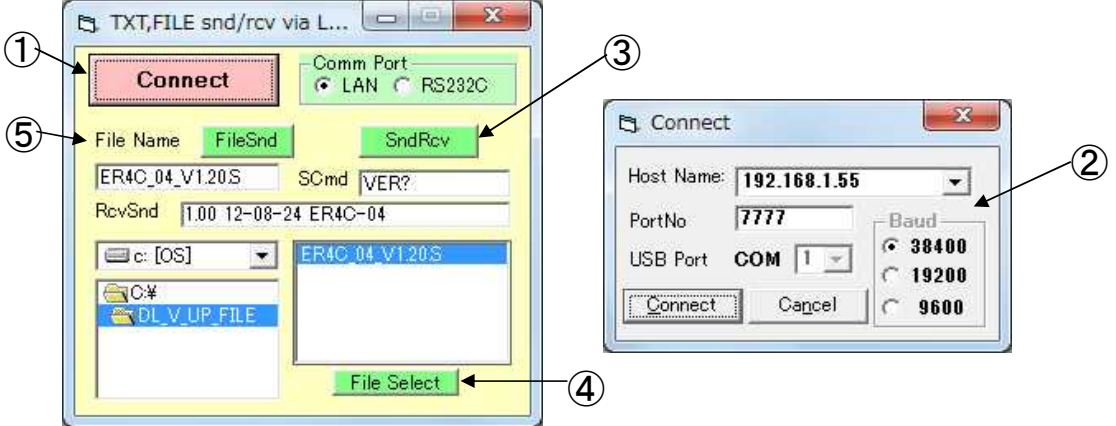

あらかじめ、バージョンアップ用のテキストファイルをツジ電子のホームページからダウンロードし、解凍しておきます。

- ① 「LAN」を選択し、「Connect」ボタンをクリックします。
- ② 「Connect」ボタンをクリックすると、接続画面が表示されます。 本機に設定されているIPアドレスとポート番号を入力し、「Connect」ボタンで接続を開始します。
- ③ 「SndRcv」ボタンによりコマンドの送受信が行えます。 送信コマンドは「SCmd」に入力します。応答は「RcvSnd」に表示されます。 「VER?」コマンド(ファームウェアバージョン読み出しコマンド)などを送信し、応答コマンドが受信されることで、 接続の確認が行えます。
- ④ ドライブ, フォルダからファイル(バージョンアップファイル)を選択し、「File Select」ボタンをクリックします。
- ⑤ 「File Select」ボタンにより選択されたファイル名が「File Name」に表示されます。 「File Snd」ボタンによりER4C-04へバージョンアップファイルの送信が開始されます 本機がバージョンアップファイルを受信している最中は、パネル面のSETUPボタンがゆっくり点滅します。 バージョンアップファイルを受信し終えるとSETUPボタンが速い点滅に変わり、ROM書込みを開始します。 書込みが完了すると、SETUPボタンは消灯します。

本機の電源を切り、再び電源を入れると新しいバージョンで立ち上がります。

ダウンロードに失敗した場合は、SETUPボタンのランプが消えず、点灯したままになります。 この場合は、本機の電源を切り、電源を再投入後にもう一度バージョンアップを行ってください。

もし、SETUPボタンが消灯したにもかかわらず、アクシデントによりダウンロードが完全に行われていない場合は、 本体電源の再投入と同時に暴走する(初期画面が表示されない)ことがあります。 この場合には、次のようにしてください。 まず、一度電源を切って、SETUPボタンを押しながら電源を入れます。 それから、もう一度電源を切って、電源を再投入すると、元のバージョンで立ち上がりますので、 再度バージョンアップを行ってみてください。 (この方法は、通常でも以前のバージョンに戻したいときなどにも使えます)

元のバージョンでも立ち上がらなくなったら内蔵ROMに古いバージョンが入っているので、 これを立ち上げて回復できます。 以下にその手順を示します。

内部操作をする場合は、必ずコンセントを抜いて、感電しないようにして行ってください。 不安がある場合は、弊社にお申し付けください。

- ① 電源を切って上蓋を開け、プリント基板"TEP178"のCN9のそばにあるDSW1(ディップスイッチ)の1を ON側にします。(2はOFFのままです)
- ② 前面パネルのSETUPボタンを押しながら電源を入れると、SETUPボタンが点滅し、その後消灯します。
- ③ 再び電源を切って、ディップスイッチの1をOFFにします。(2はOFFのままです)
- ④ 電源を再投入すると、V1.00のファームウェアで立ち上がります。

ここから先は、もう一度最新のファイルを、バージョンアップの手順に従って書き込んでください。

なお、ファームウェアの入れ換え時には、位置データは全てゼロになります。 また、設定値類は全てデフォル状態になります。

各設定のデフォルト値は下記の通りです。

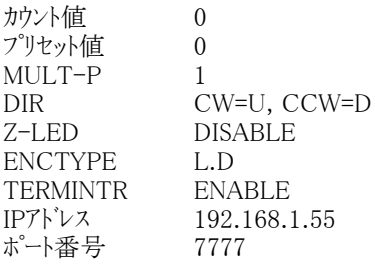